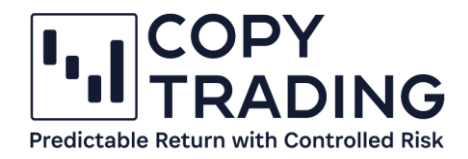

## **ANLEITUNG**

## **cTrader iPhone App**

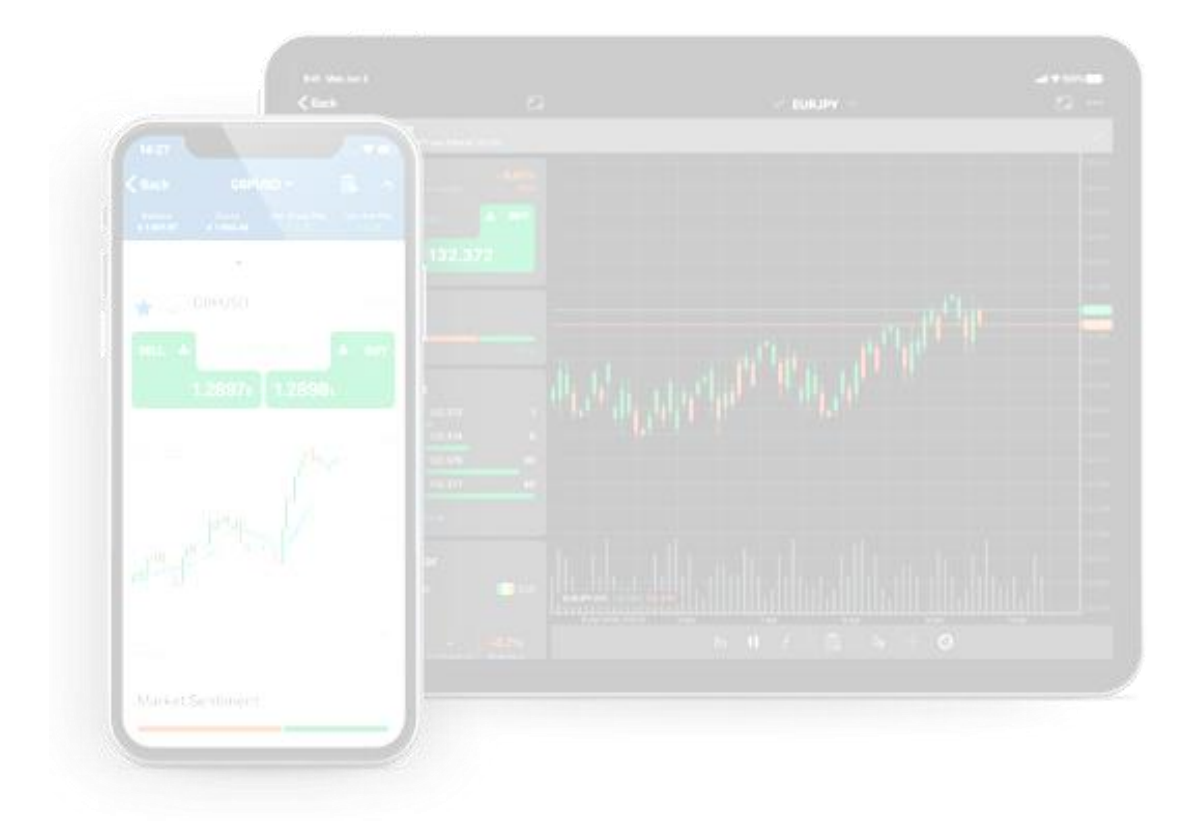

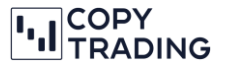

Sie haben mit der cTrader iPhone App die Möglichkeit, wichtige Kennzahlen schnell nachzuschauen, ohne den cTrader Web an einem Laptop oder PC öffnen zu müssen.

1. Öffnen Sie den App Store und suchen Sie nach *IC Markets cTrader*

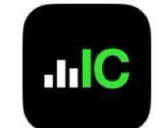

IC Markets cTrader Finanzen

\*\*\*\*\*?

- 2. Installieren Sie die App auf Ihrem iPhone
- 3. Loggen Sie sich mit Ihren cTrader Login Daten ein
- 4. Im unteren Menü müssen Sie auf Copy gehen

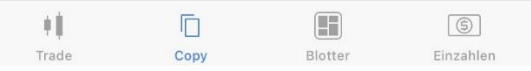

5. Wählen Sie im oberen Menü *Kopierend* aus

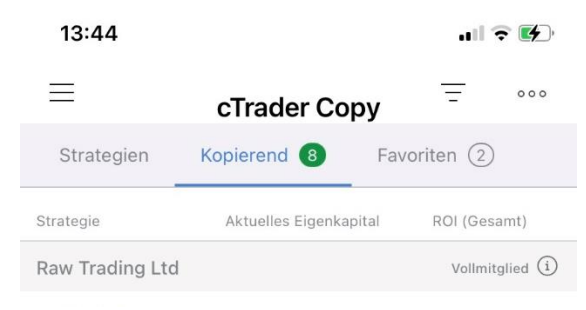

6. Jetzt sehen Sie Ihr Konto und die Strategien der Sie folgen.

Der angezeigte Betrag neben dem Strategienamen ist das Eigenkapital (also mit den aktuell offenen Positionen).

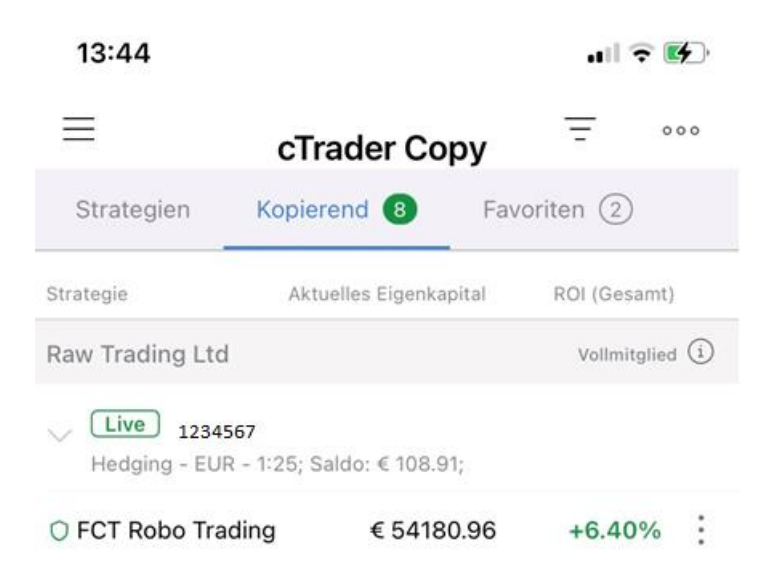

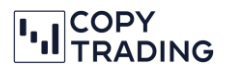

7. Wenn Sie jetzt auf *FCT Robo Trading* klicken sehen Sie noch weitere Details. Der Verlauf und die offenen Positionen können Sie aber nur in der cTrader Web Version sehen.

 $\mathbf{H} \mathbf{F} \subseteq \mathbf{F} \mathbf{F}$ 

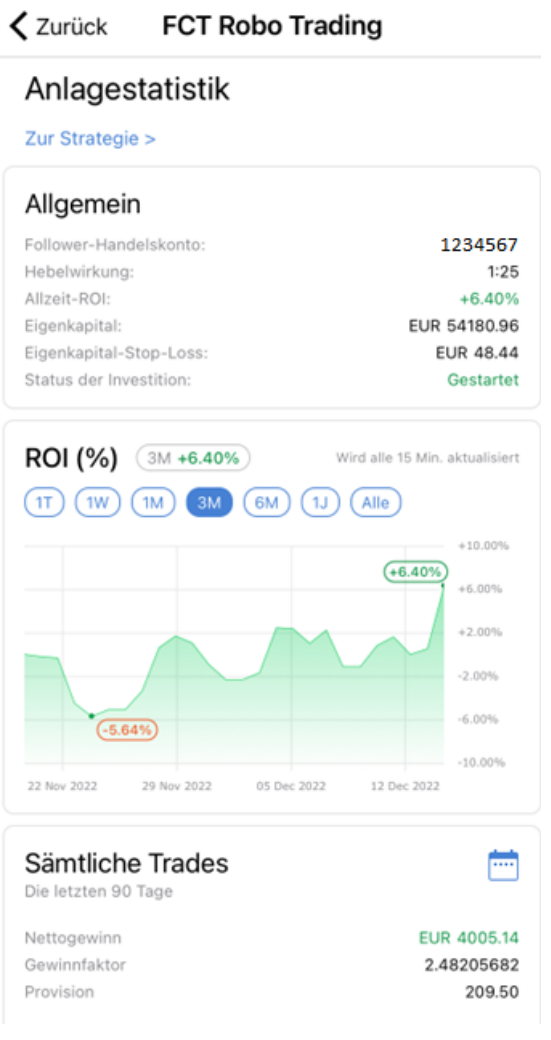

13:44